## **Mobile Nebenstelle (Mobile Extension) – Funktionsweise**

Als mobile Nebenstelle ist Ihr Telefon wie eine interne Nebenstelle mit der Nebenstellenanlage Ihrer Firma verbunden, d. h., Sie haben denselben Funktionsumfang wie bei einer internen Nebenstelle. Die Vermittlung, Ihre Kollegen, Kunden usw. können Sie anrufen, indem sie Ihre interne Rufnummer wählen. Dabei spielt es keine Rolle, wo Sie sich gerade befinden, im Büro, bei einem Kunden, auf Geschäftsreise, zu Hause usw.

Wenn Sie jemanden anrufen oder eine Funktion der Nebenstellenanlage Ihrer Firma verwenden möchten, wählen Sie per Kurzwahl eine festgelegte Rufnummer (wird empfohlen, hängt jedoch vom Telefon ab), um über die Nebenstellenanlage einen Wählton zu erhalten. Dann fahren Sie so fort, als ob Sie bei einem Telefon in Ihrem Büro den Hörer abgenommen hätten, d. h., Sie wählen eine interne Rufnummer, wählen den Code für eine Amtsleitung und anschließend eine externe Rufnummer, drücken die Tasten für eine Funktion usw.

## **Zu dieser Anleitung**

In dieser Anleitung wird erläutert, wie Sie die einzelnen Funktionen der Nebenstellenanlage Ihrer Firma aufrufen können. Informationen zum Aufrufen der internen Funktionen Ihres Mobiltelefons, beispielsweise zum Programmieren der Kurzwahlnummern, finden Sie in der Bedienungsanleitung Ihres Mobiltelefons.

> **Hinweis:** *In der Bedienungsanleitung werden die Funktionen des BusinessPhone-Kommunikationssystems bei einer Standardprogrammierung erläutert. Weitere Informationen erhalten Sie von Ihrem Systemadministrator.*

> **Hinweis:** *Die in dieser Anleitung beschriebenen Funktionen funktionieren nur, wenn Ihre Telefonanrufe über die Nebenstellenanlage Ihrer Firma abgewickelt werden.*

## **So rufen Sie die Nebenstellenanlage Ihrer Firma an**

Speichern Sie die festgelegte Rufnummer so im Telefonbuch Ihres Telefons, dass Sie die Nummern durch einen einzelnen Tastendruck oder einen Tastendruck plus der Taste YES aufrufen können, beispielsweise auf der Taste 1.

Wenn das öffentliche Telefonnetz die Rufnummernerkennung des Anrufers nicht unterstützt, werden Sie aufgefordert, einen Identifikationscode einzugeben. Wenn Sie immer noch keinen Zugriff erhalten, werden Sie mit einer anderen Stelle verbunden, beispielsweise der Vermittlung. Weitere Informationen erhalten Sie von Ihrem Systemadministrator.

### So rufen Sie die Nebenstellenanlage an

*Wählen Sie die festgelegte Rufnummer* I *Warten Sie auf den Wählton Führen Sie die Schritte für den gewünschten Anruftyp oder die gewünschte Funktion aus*

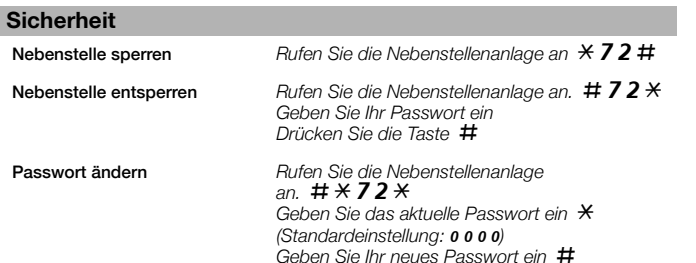

# **Telefonkarten (Calling Cards)**

Sie können den Calling Cards-Service Ihres Mobiltelefons verwenden, um die Nebenstellenanlage automatisch anzurufen, ohne den Zugriffscode manuell eingeben zu müssen.

> **Hinweis:** *Die Calling Cards-Funktion wird nur auf ausgewählten Mobiltelefonen*  von Ericsson oder Sony Ericsson unterstützt und kann von Modell zu Modell *anders sein. Einzelheiten zu Konfiguration und Verwendung der Funktion finden Sie in der Bedienungsanleitung Ihres Mobiltelefons. Funktionen, die mit den Tasten*  \* *oder* # *beginnen, können mit der Calling Cards-Funktion nicht verwendet werden. Verwenden Sie stattdessen Kurzwahlnummern.*

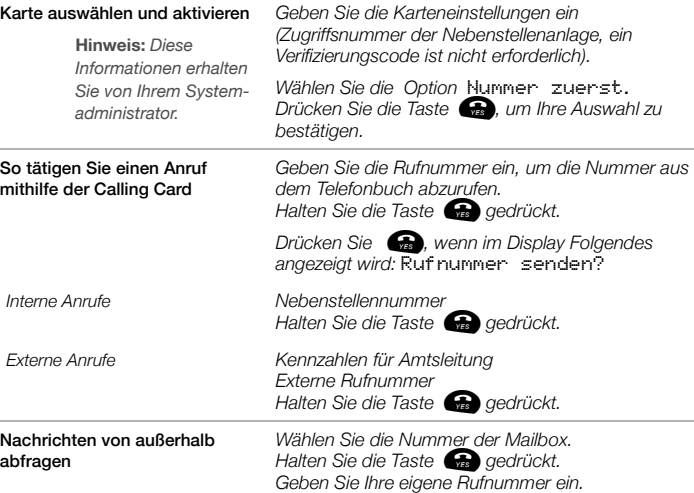

## **So ändern Sie das antwortende Telefon – Tandem-Konfiguration**

*Geben Sie Ihr Passwort ein.*

Bei einer Tandem-Konfiguration werden zwei Telefonapparate einer gemeinsamen Rufnummer zugeordnet. Ihr Mobiltelefon ist im Allgemeinen als "sekundär" und Ihr Telefon auf dem Schreibtisch als "primär" definiert.

Diese Funktion ist speziell für Mitarbeiter gedacht, die ein normales Tischtelefon mit Kabel (das primäre Telefon) an ihrem Arbeitsplatz haben und viel mit ihrem eigenen Mobiltelefon (dem sekundären Telefon) unterwegs sind. Die Tandem-Konfiguration kann folgendermaßen verwendet werden:

Aktivieren

*Rufen Sie die Nebenstellenanlage an:* \*28# N

Ankommende Anrufe: Beide Apparate werden als eine einzelne Nebenstelle angesehen.

Abgehende Anrufe: Beide Apparate können wie zwei separate Nebenstellen genutzt werden.

#### Deaktivieren**n** Rufen Sie die Nebenstellenanlage an:  $\#28\#$

Ankommende Anrufe: Das sekundäre Telefon ist nicht erreichbar, und das primäre Telefon arbeitet wie ein Einzelgerät.

Abgehende Anrufe: Beide Apparate können wie zwei separate Nebenstellen genutzt werden.

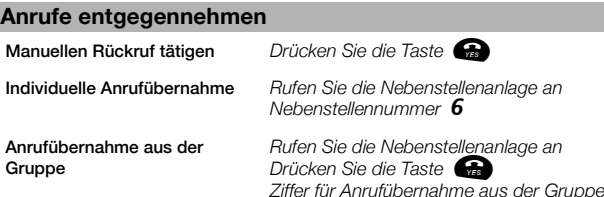

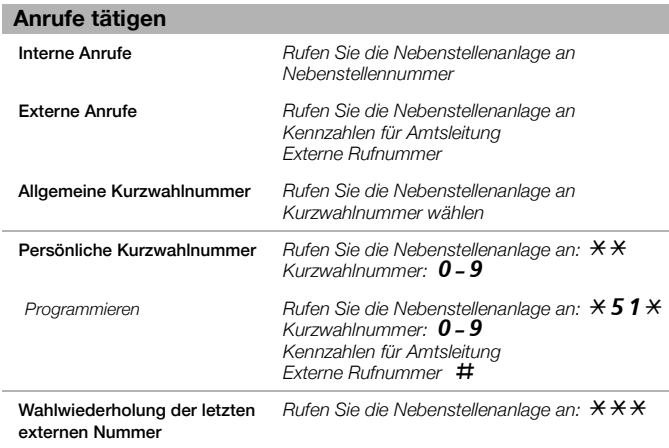

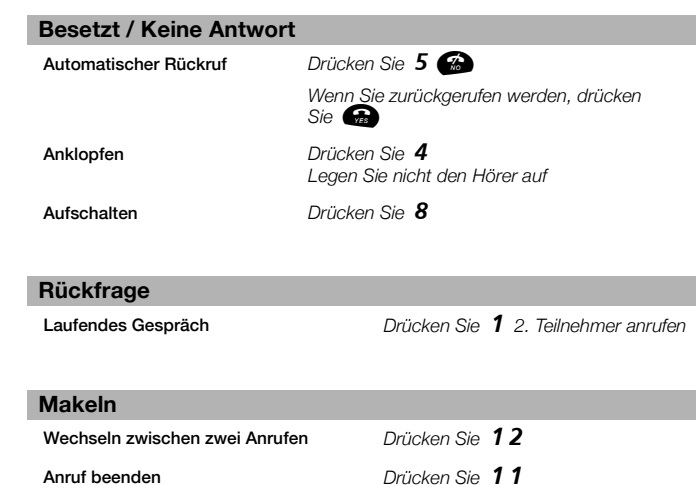

## **Übergabe**

Anruf übergeben *Drücken Sie* 1 *2. Teilnehmer anrufen Drücken Sie* N *(vor oder nach Entgegennahme)*

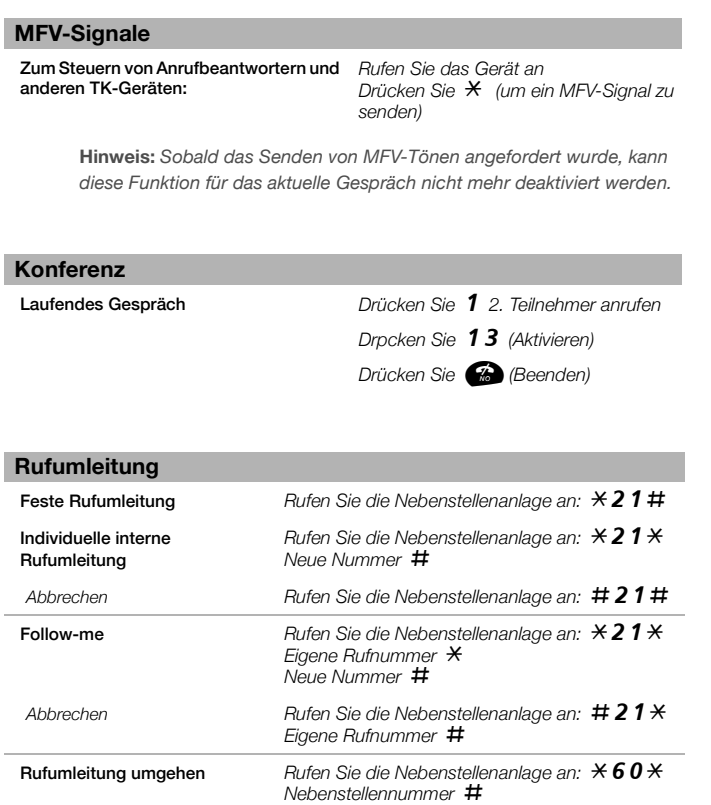

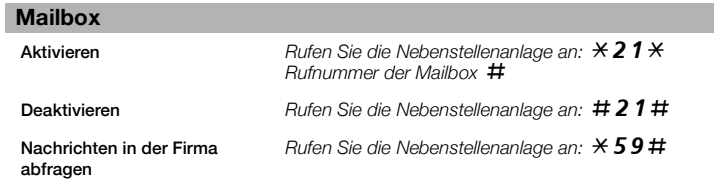

## **Abwesenheitsinformationen**

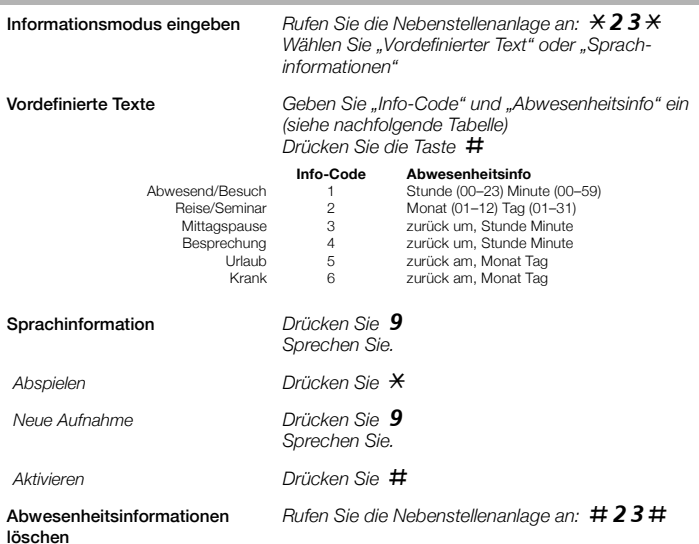

# Mobile Extension BusinessPhone-Kommunikationssystem Kurzanleitung

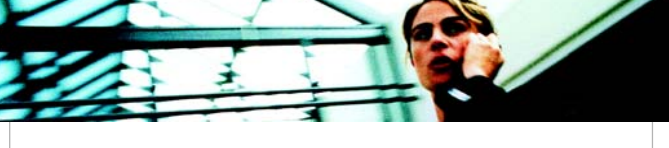

ERICSSON 2

# **Diktiergerät**

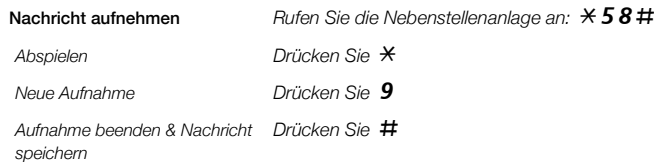

## **Projektcode**

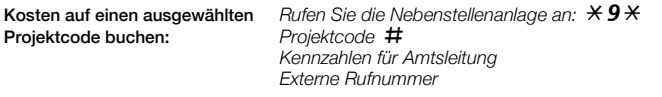

**Hinweis:** *Bei Fragen zum Projektcode wenden Sie sich bitte an Ihren Systemadministrator.*

Ericsson Enterprise AB Alle Rechte vorbehalten. Weitere Produktinformationen erhalten Sie bei Ihrem Ericsson-Händler.www.ericsson.com/enterprise

© Ericsson Enterprise AB 2003 DE/LZTBS 160 392 R1A